# **Tornado Web Services Guide** Version 2.7

Create Documents and Reports Fast from Templates

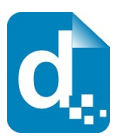

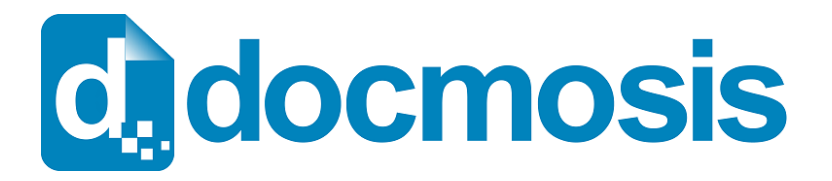

Tornado Web Services Guide

#### **Copyrights**

© 2018 Docmosis Pty Ltd

This document and all human-readable contents of the Docmosis distribution are the copyright of Docmosis Pty Ltd. You may not reproduce or distribute any of this material without the written permission of Docmosis.

http://www.docmosis.com

The placeholder image provided in the Docmosis distribution is intended for use in document templates and is not restricted by the terms above. You may use the image for the development of document templates and distribute it as required.

#### **Trademarks**

Microsoft Word and MS Windows are registered trademarks of the Microsoft Corporation.

http://office.microsoft.com/en-us/default.aspx

http://www.microsoft.com/windows/

Adobe® PDF is a trademark of the Adobe Corporation.

http://www.adobe.com/products/acrobat/adobepdf.html

OpenOffice is a trademark of OpenOffice.org.

http://www.openoffice.org

LibreOffice is a trademark of LibreOffice contributors and/or their affiliates

http://www.libreoffice.org

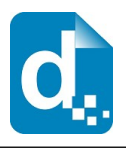

# **Contents**

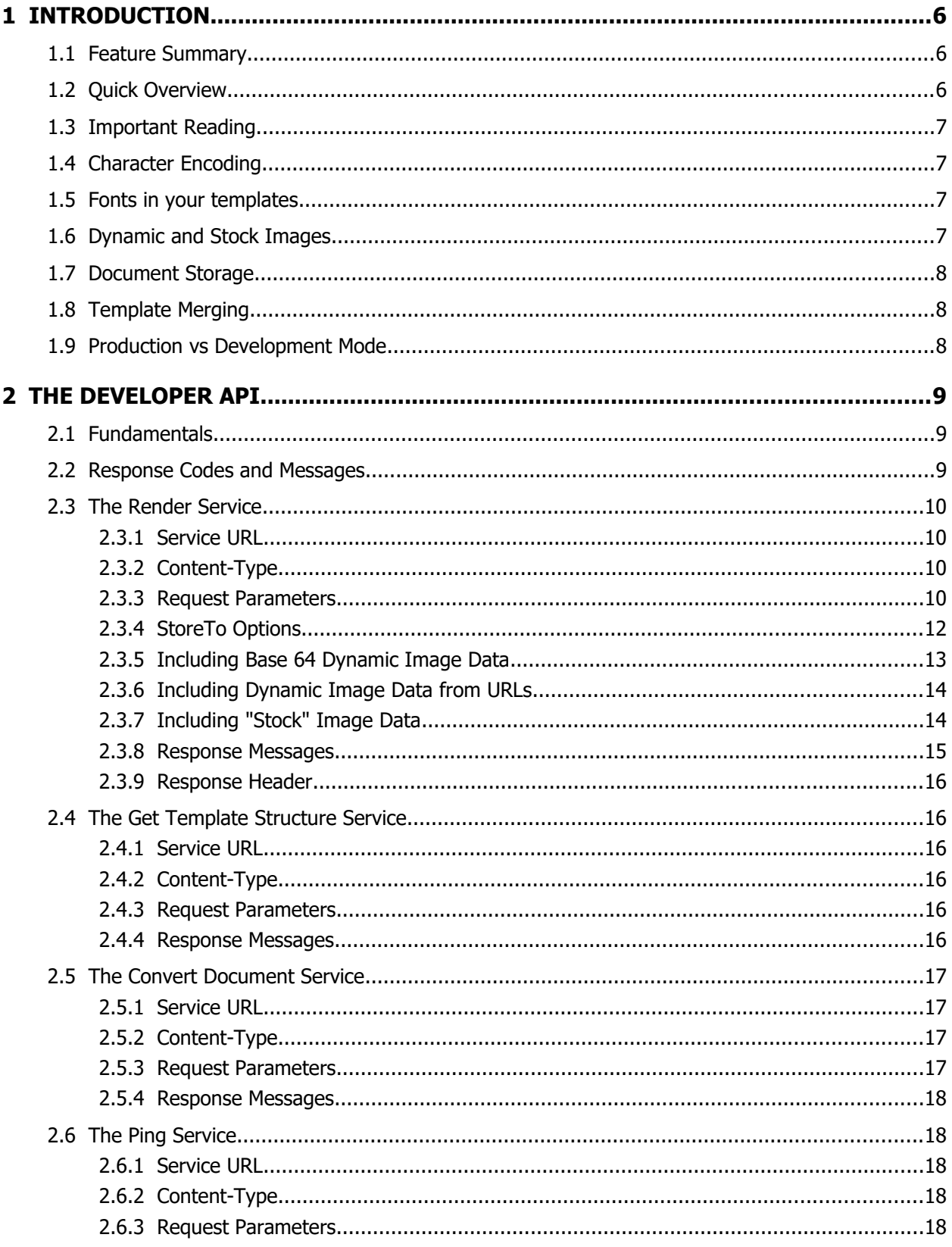

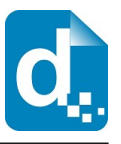

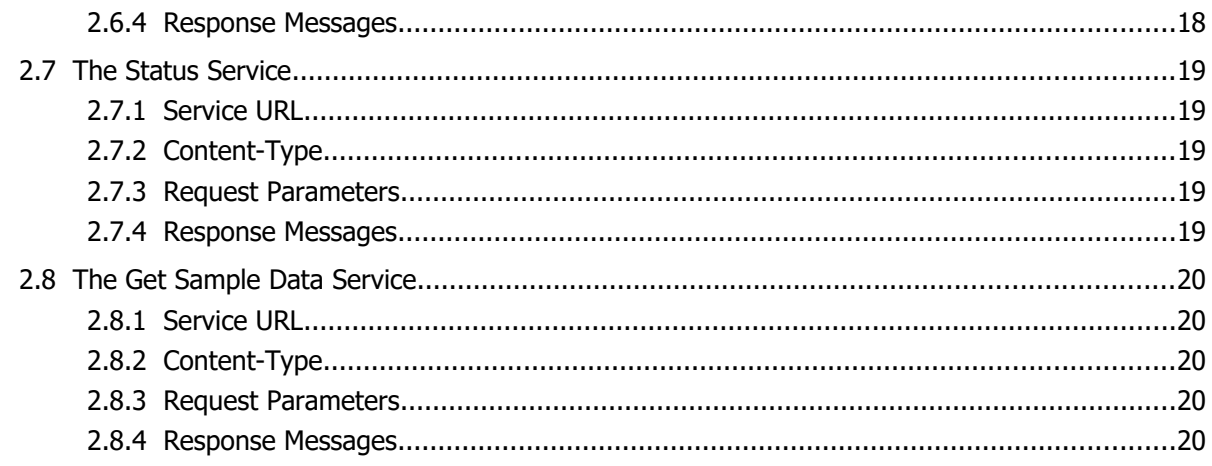

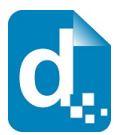

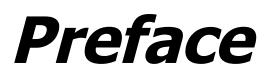

Welcome to the Tornado Web Services Guide. This manual is intended for document application developers and integrators who need to produce richly formatted document and reports from applications.

The Tornado Web Services Guide provides information for making the most of Docmosis Tornado.

#### **Related Reading**

Please refer to the *Docmosis Template Guide* for information about how to create and maintain templates.

Please refer to the *Docmosis Developer Guide* for information about in-depth concepts of using Docmosis as a developer.

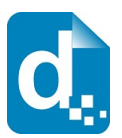

# <span id="page-5-2"></span>**1 Introduction**

Docmosis Tornado provides an easy way to generate sophisticated and dynamic documents from virtually any application. The combination of web services and the Docmosis engine provides a great capability that can be integrated surprisingly fast.

Whether you are developing a large enterprise application or a trend setting mobile application, Tornado allows you to produce great documents based on merging your templates and data.

# **1.1 Feature Summary**

<span id="page-5-1"></span>Tornado services are:

- 1. Template Driven you can change your templates any time with a word processor, upload and they will take effect immediately - wherever your application is running.
- 2. Accessible as long as you have network connectivity you can render your documents using just about any development environment and delivered to multiple destinations.
- 3. Secure Tornado server runs where you determine it should run. It can be exposed only within your network as you determine. Tornado also provides access control to the configuration console and to the web service end-points.
- 4. Powerful the Docmosis engine provides amazing template abilities and output formats.
- 5. Simple API calls to the service are made using HTTP form posting. The render service is the only service that need be called.

# **1.2 Quick Overview**

<span id="page-5-0"></span>Using Tornado is easy:

- 1. Install and configure
- 2. Place your templates where you have configured Tornado to find them
- 3. Use the Tornado web interface to rapidly prototype your documents
- 4. Use the code samples to invoke document generation via code

Since you control the Tornado environment, you simply need to place your templates into the folder configured. Tornado will find them dynamically and will pick up changes on the fly.

The remainder of this document detail the developer API.

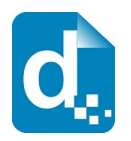

# <span id="page-6-3"></span>**1.3 Important Reading**

The Docmosis Template Guide is essential reading to making the most of Tornado. It provides fundamental details about how to create templates.

The goal as a developer is to ensure the data you send to Tornado matches the data required by the template.

# <span id="page-6-2"></span>**1.4 Character Encoding**

All data passed to Tornado should be  $UTF-8$  encoded. This provides a great balance between flexibility and compatibility. If you pass data containing special characters, then you will need to ensure you are UTF-8 encoding it, otherwise you'll get strange characters in your resulting documents.

# <span id="page-6-1"></span>**1.5 Fonts in your templates**

Your templates will need to use available fonts. If you use fonts which are not installed on the server where Tornado runs, then you may see unexpected font substitutions in your PDF documents or inaccurate page references when using indexes or tables of content.

# <span id="page-6-0"></span>**1.6 Dynamic and Stock Images**

Tornado allows you to stream image data with which your templates can be populated. This is done by Base64 encoding your image data and putting it in your data like any other textual information. Your data may also "reference" images that are located in the configured templates area, or by URL. Tornado will read the images in so they don't need to be streamed each time.

See section **[2.3.5](#page-12-0) [Including Base 64 Dynamic Image Data](#page-12-0)** for more information.

Tornado also provides the concept of "stock" images which can be placed in the Template area and dynamically inserted during document creation without the need to send the image data every time you make the request. This is ideal for logos and signatures which change only occasionally or there is a set to select from.

See section **[2.3.7](#page-13-0) [Including "Stock" Image Data](#page-13-0)** for more information.

Image data can also be dynamically sourced from URL references in your data. This means your data references an image and Tornado fetches and inserts the image during document production.

See section **[2.3.6](#page-13-1) [Including Dynamic Image Data from URLs](#page-13-1)** for more information.

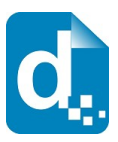

# <span id="page-7-2"></span>**1.7 Document Storage**

Tornado provides the ability to send files to:

- a) The local file system
- b) Streamed back to the calling application
- c) Email destinations

Documents can be rendered directly into these storage locations using the render service.

# <span id="page-7-1"></span>**1.8 Template Merging**

The render process is powerful enough to merge multiple templates into a single set of documents. Templates may reference other templates dynamically (via data) or statically (in the template itself). This provides an ideal mechanism for inserting common content across multiple templates. Please see the Docmosis Template Guide for information about how to reference one template from another.

# <span id="page-7-0"></span>**1.9 Production vs Development Mode**

Tornado provides the option to operate in a forgiving manner (*development mode*) or in a very strict manner (*production mode*). The intention is that in development mode you are allowed to produce documents that contain errors, helping you to locate the error and make the necessary adjustments.

In production mode, no document with detected errors will be produced. Instead the operation will fail with diagnostic information so you can be assured that documents will never be delivered that have fundamental errors in processing.

The mode is chosen on a render by render basis by passing the devMode parameter to the render call.

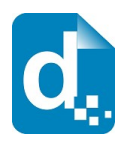

# <span id="page-8-2"></span>**2 The Developer API**

# <span id="page-8-1"></span>**2.1 Fundamentals**

Tornado offers a REST-based API. You can find more information about REST here [WikiPedia REST.](http://en.wikipedia.org/wiki/Representational_State_Transfer) All calls to Tornado are made using HTTP POST requests. You can write code to call the API directly or use a third-party toolset like the Java Jersey Client (http://jersey.java.net) creating your own requests. There is example code in various languages available on the Docmosis web site.

The Tornado service advertises its WADL (Web Application Description Language), which defines the web services available. The WADL may be useful with toolsets that can use the WADL definition:

http://localhost:8080/rs/application.wadl

# **2.2 Response Codes and Messages**

<span id="page-8-0"></span>For every call you make to Tornado, you should first check the response code to determine whether the call succeeded or failed. Once you know whether the call succeeded or not, you can then choose whether or not to check for further information in the response body.

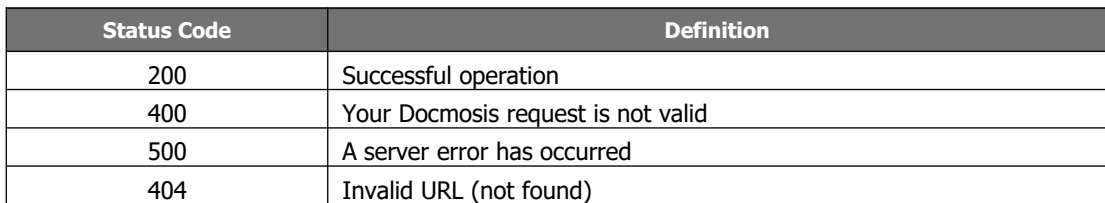

Tornado returns status codes as follows:

Other 4\*\* and 5\*\* response codes may also occur. You should always confirm that you received a 200 response before assuming success.

Tornado also returns information about the result in JSON or XML format as follows:

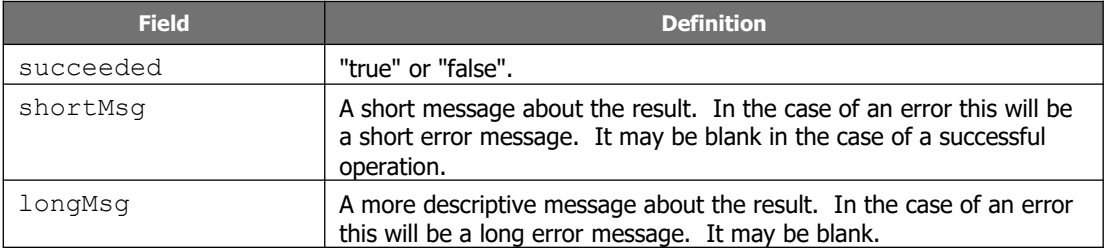

Each call may also return additional information in the response information as indicated in the sections to follow.

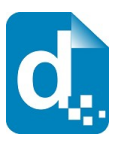

# **2.3 The Render Service**

<span id="page-9-3"></span>The render service is the document-production work-horse, and it is typically the only service you need to invoke from your application. You invoke the render service with data and instructions indicating which template to use, what formats you require, where to send the result and more.

Render works in production mode by default, meaning that any errors in the template or data supply are considered fatal and the render call will fail. You may override this with the devMode flag.

### **2.3.1 Service URL**

#### <span id="page-9-2"></span>/render

 $/$ renderForm (use this when data items are posted as key/value pairs in the api call, rather than in a "data" element).

# **2.3.2 Content-Type**

<span id="page-9-1"></span>There are three ways to invoke the render service based on content-type. Set the content-type in your request as follows:

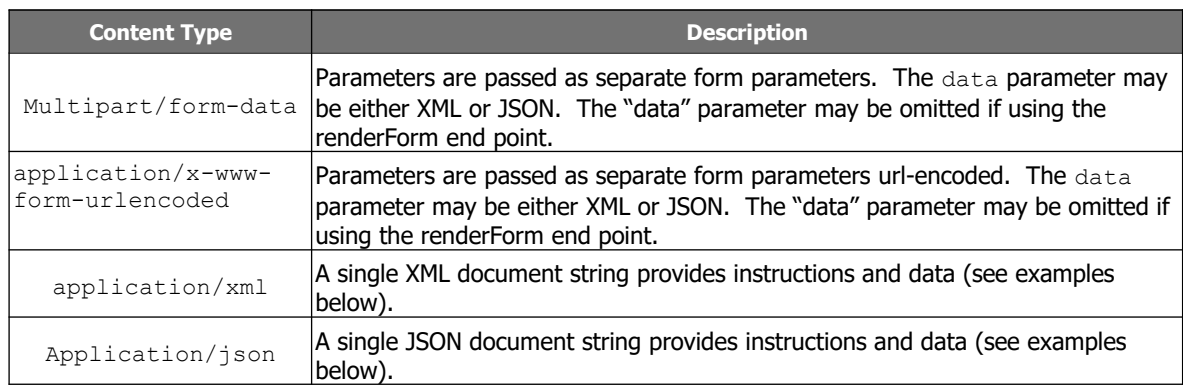

Choose the one that makes it easiest for you to work with.

### **2.3.3 Request Parameters**

<span id="page-9-0"></span>There are many parameters to control the render method, but most are optional. Please see the details in the table below for each parameter.

As an example, using the application/json content type a simple JSON format request could look like this:

```
{"templateName":"template1.doc",
  "outputName":"result.pdf",
  "data":{"title":"Company Profile Report", "scope":"Initial Scoping 
Report"}}
```
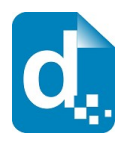

You can see the data and instructions are combined into a single JSON structure. The same request in XML format would look like:

```
<?xml version="1.0" encoding="utf-8"?>
<render templateName="template1.doc" outputName="result.pdf">
   <data>
    <report title="Company Profile Report"
             scope="Initial Scoping Report"/>
  \langle data>
</render>
```
The table below details the settings and options for the render request.

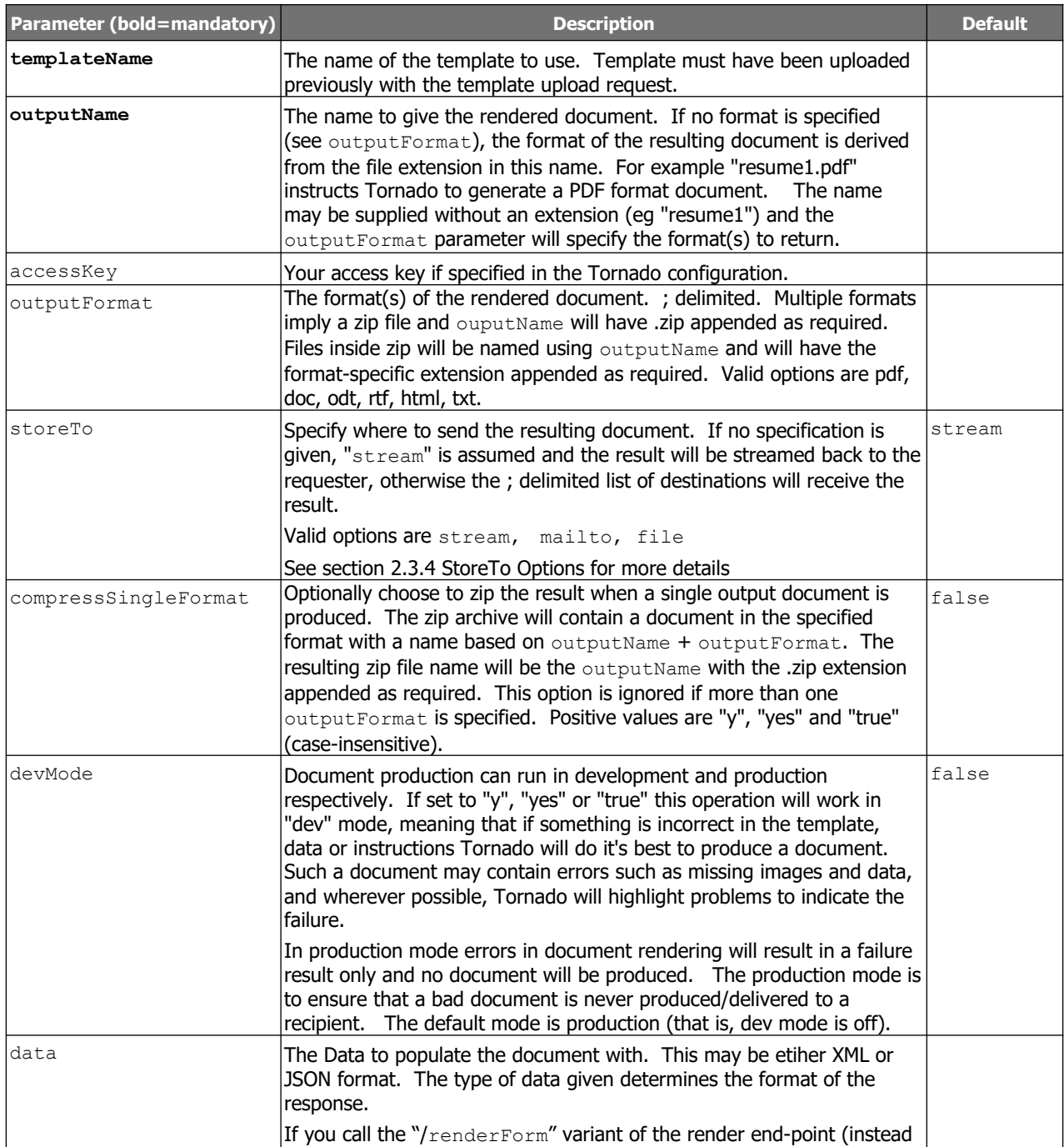

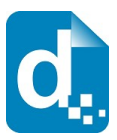

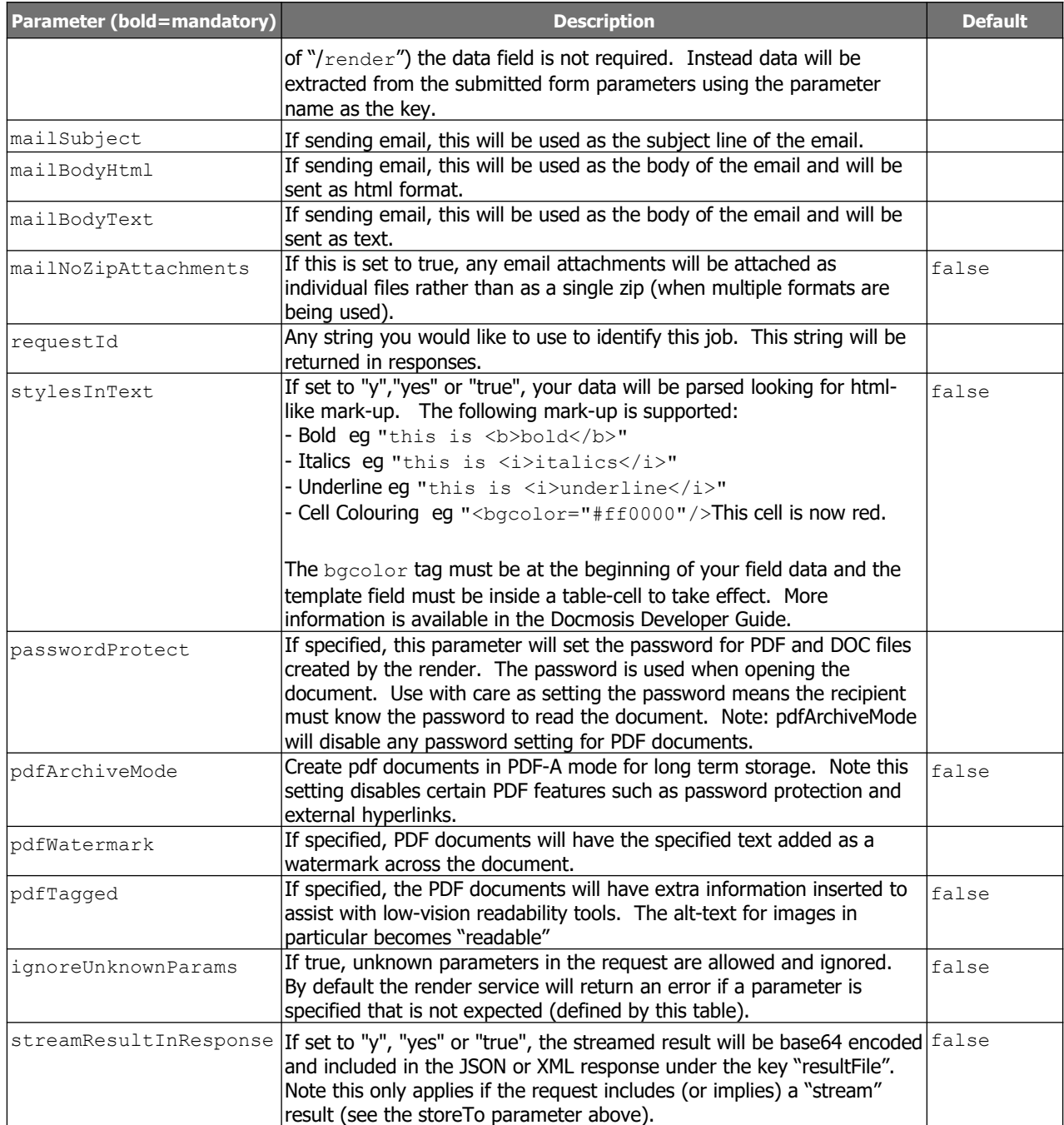

# **2.3.4 StoreTo Options**

<span id="page-11-0"></span>Tornado can render to several destinations at once, and optionally send different formats for delivery to each destination. As a simple example:

stream:pdf;mailto:doc

which indicates a PDF document should be streamed back to the caller, and a DOC document should be emailed.

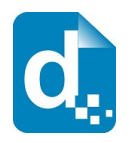

By default, all destinations will receive all formats specified by outputFormat (or implied by the outputName if outputFormat not specified). Each destination may override the defaults settings and specify what to receive using this style "stream:<format>" eg "stream:pdf". If you wish to specify multiple email addresses, use multiple mailto: directives. Note that email behaviour is also determined by other parameters in the render call such as subject and body message.

The following table describes the available storage options.

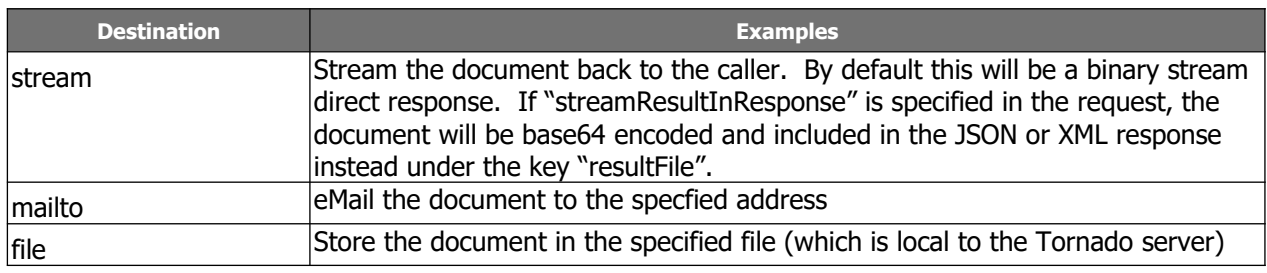

The following table provides some examples

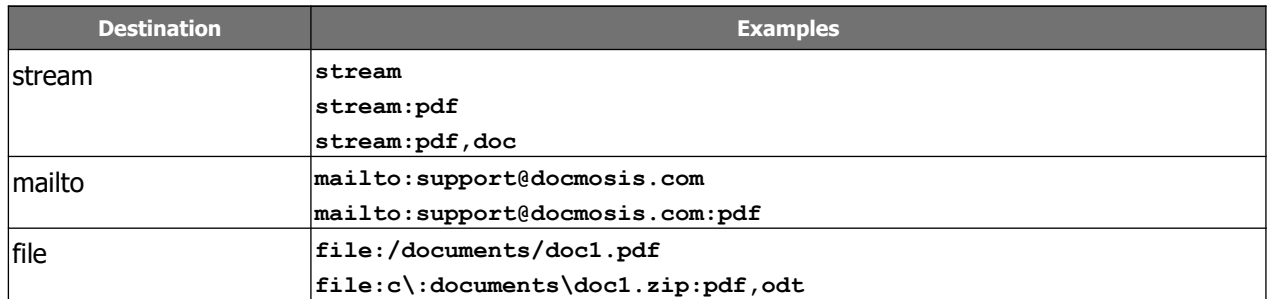

The storage destinations may be repeated as required. For example multiple emails can be sent by specifying mailto:address1@my.com;mailto:address2@my.com.

# **2.3.5 Including Base 64 Dynamic Image Data**

<span id="page-12-0"></span>Image data can be included in the data stream. This is achieved by Base64 encoding the image data, and assigning the value to the key which your template image is using. The key matches the marker in your template and the image data (ie its value) must be prefixed by "image:base64:" so that Tornado can identify and decode it as required.

As an example, an image in a template marked with " $img$   $pic1"$  expects to find an image called  $pict1$  specified in the data. In JSON format it might look like:

 $"data":['pic1":"image:base64:mawv0dqa423q0345...."$ , ...

Base64 encoding is outside the scope of this guide, but it is easy to find libraries and reference material to help you create it.

...

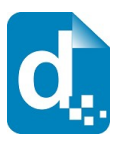

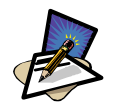

#### **Note**

Image data is typically large compared with textual information. You keep in mind the impact on your bandwidth and document size when using image data. If there are only a few options for an image, consider using different templates, sub-templates or separately uploading "stock" images.

# **2.3.6 Including Dynamic Image Data from URLs**

<span id="page-13-1"></span>Image data can also be dynamically sourced from URL references in your data. This is disabled by default and so needs to be enabled by adding a setting in the Tornado Configuration Custom Settings. The setting is a single line, semicolon delimited whitelist of allowed URL patterns:

docmosis.external.resources.whitelist=http://eg.com/images;https://eg.com/images

The whitelist is used to match the start of the URL, so note that you can narrow down the allowed URLs to specific paths under the domain. If you were to use both http and https you would need to add both.

As normal, your template would have marked up the image with a name that ties to your data, for example "pic1". To dynamically replace the image "pic1" with an image from a URL, the data would look something like:

```
"data":{"pic1":"[imageUrl:http://image.site/image/Image103.png]",
```
The above data would cause Docmosis to fetch the image from:

```
http://image.site/image/Image103.png
```
and put it into the document dynamically.

# **2.3.7 Including "Stock" Image Data**

<span id="page-13-0"></span>Where the same image is repeated in document production, such as logos or signatures you have options about how to obtain the image:

- 1. stream the image every time you render this is wasteful of processing and bandwidth if the image is repeatedly the same.
- 2. put all the options for the image into the template then have Tornado dynamically strip out the undesired image(s) during the document render. This can be done using conditional sections (See the Docmosis Template Guide for more information).
- 3. place the images in advance in the working Template area these are called "stock" images. You can reference these images in your data providing an efficient way to get images into documents.

To use a stock image, you will need to place it in the template area first. This is done the same way as you would place templates into the configured template location.

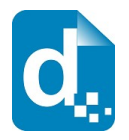

With your stock image in place, you can reference it in your data using a key that matches your template image, and a specially formatted value. For example, if your template has the image named img  $picl$  and you've uploaded  $face1.jpg$ , your key is pic1 and your value is "[userImage:face1.jpg]". In JSON format, your data would look something like this:

```
"data":{"pic1":"[userImage:face1.jpg]", ...
```
When you upload an image, you may also use a path-like structure for organising your images. For example, you may have uploaded the image with the name:

projectA/first/face1.jpg

...

in which case, the request above would look like this:

```
...
"data":{"pic1":"[userImage:projectA/first/face1.jpg]", ...
```
### **2.3.8 Response Messages**

<span id="page-14-0"></span>The response from the render method varies depending on:

- 1. whether it succeeds or fails
- 2. whether your destinations include streaming back in your request

Remember, you should always check the status code first to determine what to do next, any status other than 200 means the render failed, and error information will be available in the response body.

The following cases show the types of check you should perform to extract the response information:

#### **1. On Success (status code = 200) and storeTo includes "stream":**

the body of the response is the binary document stream.

#### **2. On Success (status code = 200) and storeTo excludes "stream":**

the body of the response is a JSON object containing:

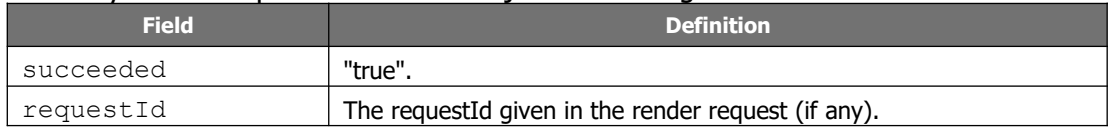

#### **3. On failure (status code <> 200):**

#### **the body of the response is a JSON object containing:**

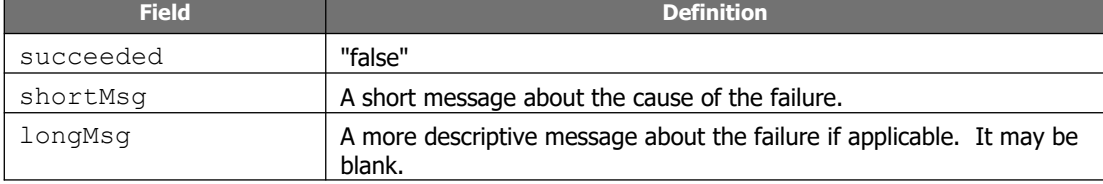

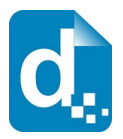

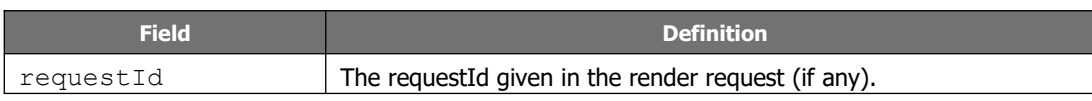

### **2.3.9 Response Header**

<span id="page-15-5"></span>For the render service, if you supply a  $\text{requestId}$  in the request this will always be returned in the *header* of the response in addition to the response message. This means whether the render succeeds or fails, streams back or not, you will always be able to use the header to determine the related request. This is particularly handy in scenarios where the request is run asynchronously by your code.

# <span id="page-15-4"></span>**2.4 The Get Template Structure Service**

Get Template Structure retrieves the structure of a template that has been uploaded. The structure returned describes fields, repeating and conditional sections etc. The primary purpose of this method is to allow automated processing based on what is actually in a template (such as creating dynamic data forms etc).

# **2.4.1 Service URL**

<span id="page-15-3"></span>/getTemplateStructure

# **2.4.2 Content-Type**

<span id="page-15-2"></span>The content-type for the call may be "application/x-www-form-urlencoded" or "multipart/form-data".

# **2.4.3 Request Parameters**

<span id="page-15-1"></span>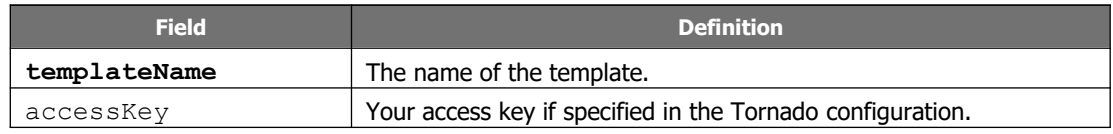

### **2.4.4 Response Messages**

<span id="page-15-0"></span>On success (status=200), the body of the response will contain the binary stream for the template.

On failure, the response provides the following information:

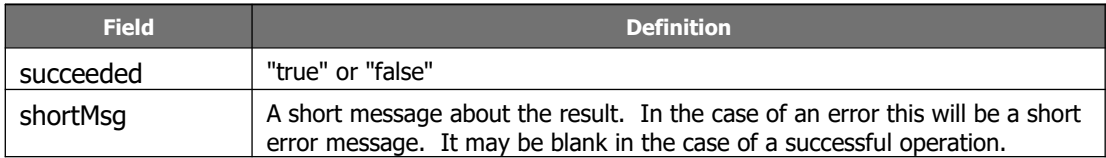

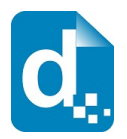

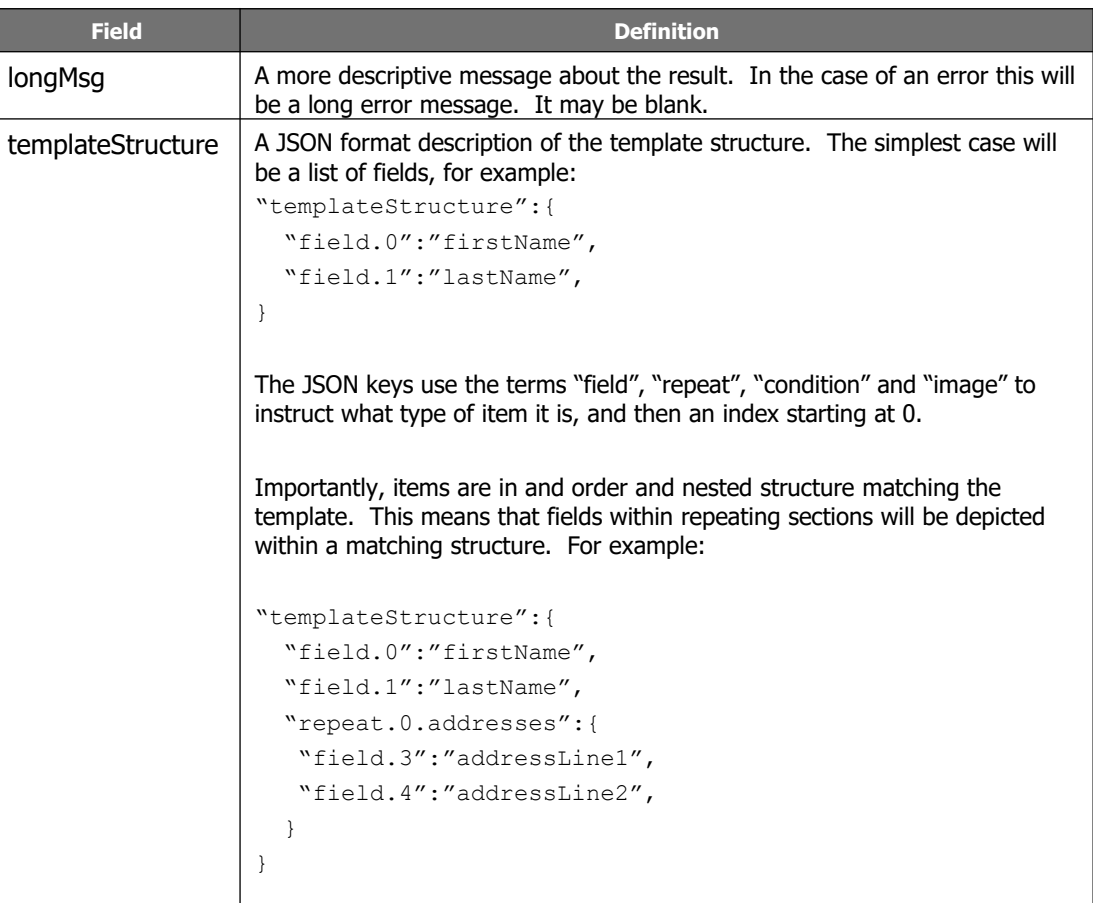

# **2.5 The Convert Document Service**

<span id="page-16-3"></span>The convert service allows files to be converted between formats. The process is simple conversion with no concept of templates and data and applies to Spreadsheet, presentation and drawing types of document.

Note: This service is currently experimental (Beta) and may or may not be supported in future releases.

# **2.5.1 Service URL**

<span id="page-16-2"></span>/convert

### **2.5.2 Content-Type**

<span id="page-16-1"></span><span id="page-16-0"></span>The content-type is "multipart/form-data".

# **2.5.3 Request Parameters**

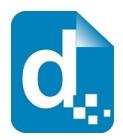

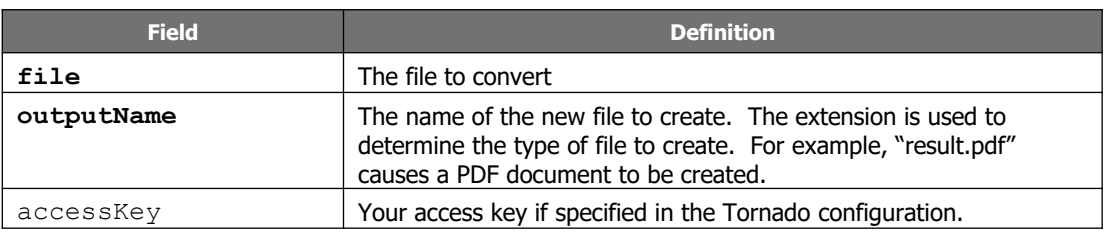

### **2.5.4 Response Messages**

<span id="page-17-3"></span>The converter service responds with a simple indication of success or failure using the standard structure:

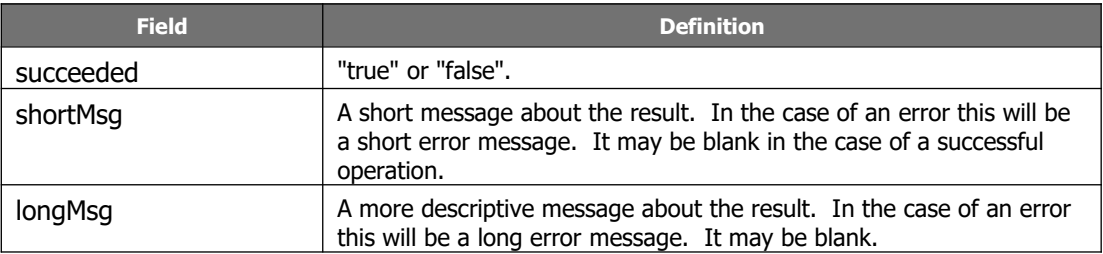

# <span id="page-17-2"></span>**2.6 The Ping Service**

The ping service allows monitoring systems to detect whether the Tornado server has been started.

Note: The "status" service is more useful in general. The ping service may be helpful with certain types of diagnostics.

# **2.6.1 Service URL**

<span id="page-17-1"></span>/ping

# **2.6.2 Content-Type**

<span id="page-17-0"></span>The content-type is not relevant.

### **2.6.3 Request Parameters**

<span id="page-17-4"></span>None.

### **2.6.4 Response Messages**

<span id="page-17-5"></span>The HTTP response is the only indicator provided by ping. HTTP 200 means ok.

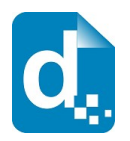

# <span id="page-18-4"></span>**2.7 The Status Service**

The status service allows monitoring systems to determine the operational status of Tornado, including whether it is ready to render documents.

# **2.7.1 Service URL**

<span id="page-18-3"></span>/status

### **2.7.2 Content-Type**

<span id="page-18-2"></span>The content-type is not relevant.

### **2.7.3 Request Parameters**

<span id="page-18-1"></span>None

### **2.7.4 Response Messages**

<span id="page-18-0"></span>A HTTP response of 200 indicates the server is ready to render documents. Further information is provided:

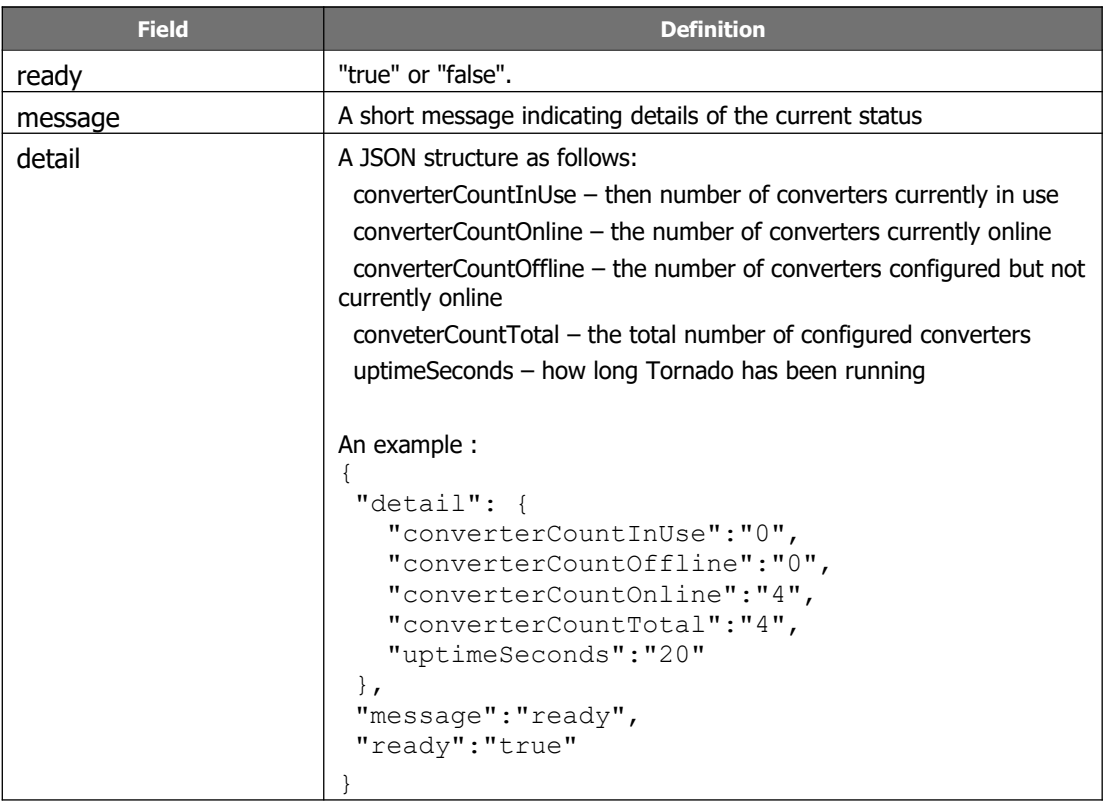

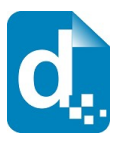

# <span id="page-19-4"></span>**2.8 The Get Sample Data Service**

The get sample data service allows sample data to be generated for a template based on the current structures in the template. The sample data can be created in JSON or XML format, and can then be fed back to the render service to generate populated documents.

The service is currently quite basic, creating data values like "value1", "value2" and it doesn't create sample data for fields in expressions or functions.

If the template has an error in it, Docmosis will generate a blank data set.

# **2.8.1 Service URL**

<span id="page-19-3"></span>/getSampleData

# **2.8.2 Content-Type**

<span id="page-19-2"></span>The content-type for the is "multipart/form-data" or "application/x-www-formurlencoded".

# **2.8.3 Request Parameters**

<span id="page-19-1"></span>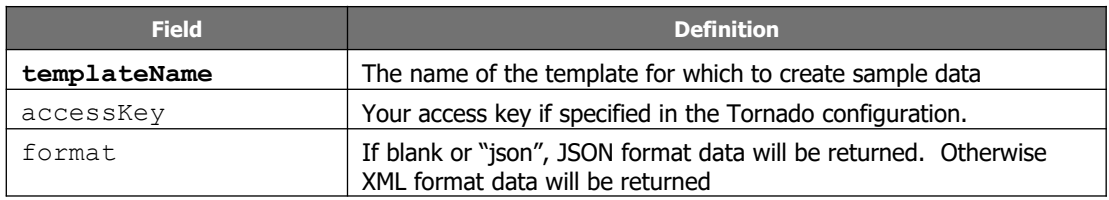

# **2.8.4 Response Messages**

<span id="page-19-0"></span>The get render tags service responds with a JSON structure as follows:

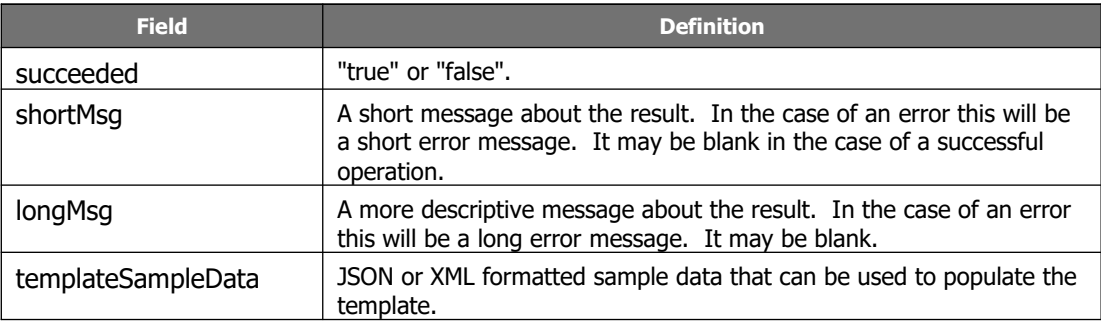